## Credit Card Administration Assigning Credit Cards to Users

When a credit card feed (also known as a "Card Source") is integrated into Nexonia, an administrator will need to assign the individual credit cards to a Nexonia user. They'll have to do this whenever new cards are issued as well.

Administrators will get an email from Nexonia informing them of any Unassigned cards, and will be prompted to log in and assign them.

## Go to Setup > Company > Expenses > Corporate Cards

Under "Users" you'll see any credit cards that are unassigned.

- 1. Click the "Unassigned" link under Users for the card you would like to assign. You should see a pop-up menu, Assign Card.
- 2. Open the drop down menu at the top of the box and you should see a dropdown menu of all your user profiles. Select the Nexonia user(s) you want to connect this card to, then click the [Add] button.
- 3. Click [Save]. That card is now assigned to that user, and they'll be seeing the credit card transactions from that card when they log in.

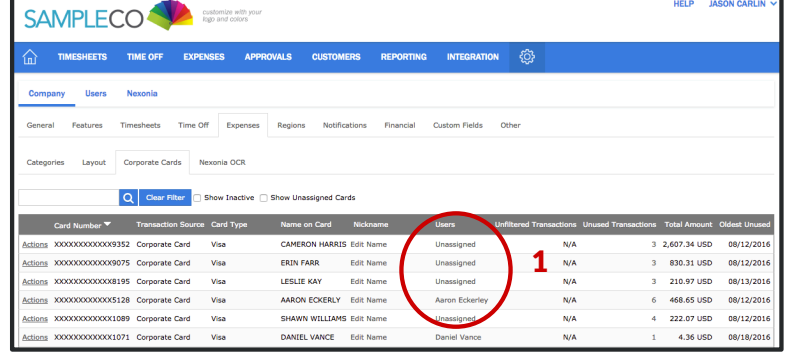

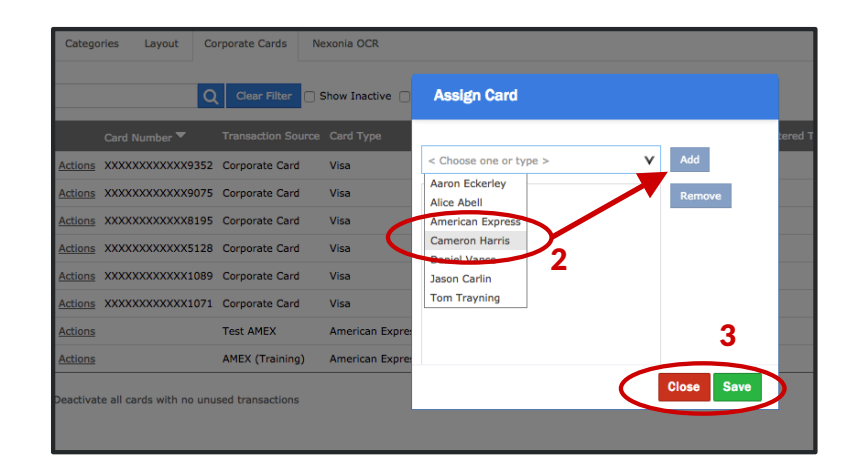

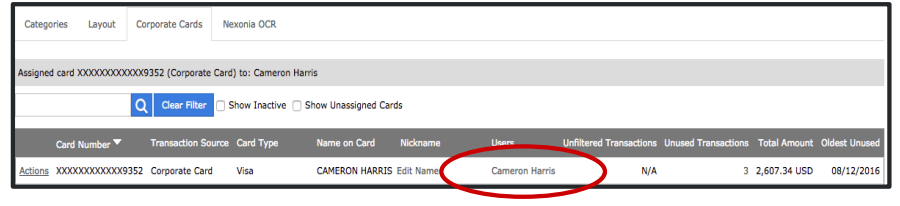